# *יחידה 7 – שטחים והיקפים*

## פעילות :2 מסלולים מלבניים

הפעילות משלבת עבודה באחת משתי התוכנות "המשער הגיאומטרי" או Geometry" "Inventor. אם איו באפשרותכם לעבוד במחשב ותרו על תרגילים 4 ו- 5.

### **שומרים על היקפו של מלבן או על שטחו**

.1 א) סרטטו שלושה מלבנים שונים **שהיקפם** 12 יחידות, ורשמו בתוך כל מלבן את שטחו (במשבצות).

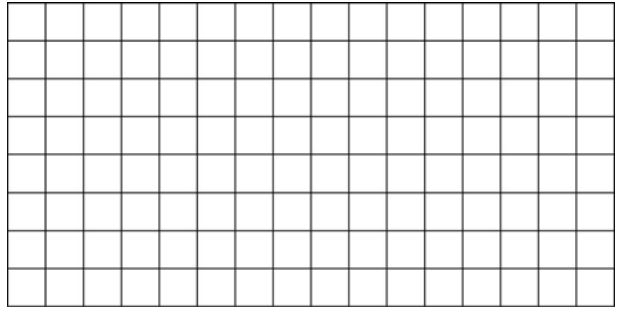

ב) סרטטו שלושה מלבנים שונים **ששטחם** 12 משבצות, ורשמו מעל כל מלבן את היקפו. (יחידה - צלע משבצת.)

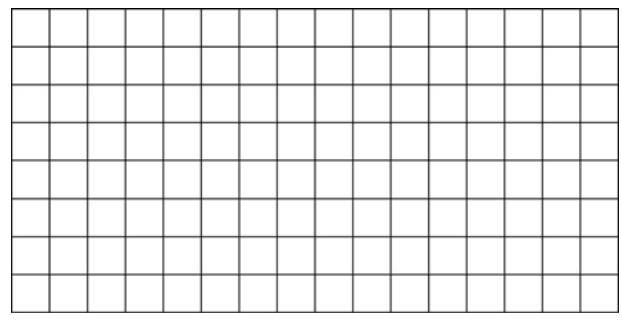

בתרגיל זה ראיתם כי ניתן לסרטט מלבנים שונים בעלי אותו ההיקף אך בעלי שטח שונה, ומלבנים בעלי אותו שטח אך בעלי היקף שונה.

#### **מלבנים שונים שהיקפם קבוע**

- .2 על המשבצות סורטטו שני מלבנים **שהיקפם** 24 יחידות.
- א) המשיכו לסרטט באופן שיטתי מלבנים נוספים שהיקפם 24 יחידות (וקודקודיהם בקודקודי המשבצות). רשמו בתוך כל מלבן את שטחו.

כמה מלבנים שונים (שצלעותיהם מספרים שלמים והיקפם 24) קיימים?

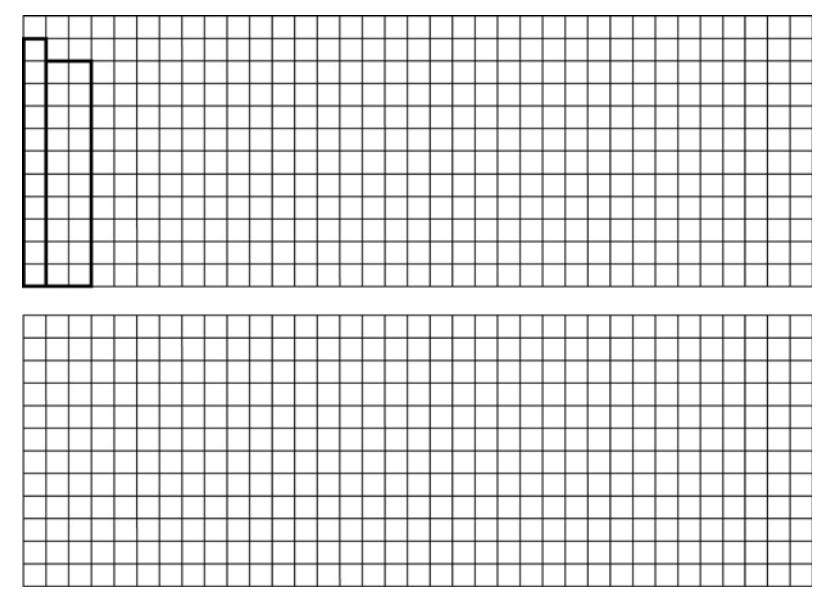

ב) העבירו את המידע שאספתם לטבלה.

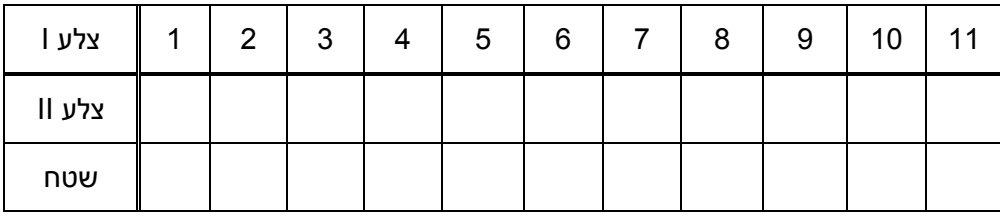

- ג) לאיזה מהמלבנים הנ"ל השטח הגדול ביותר?
	- ד) מצאו בטבלה שני מלבנים זהים.

בתרגיל זה בדקתם השתנות של שטח מלבן שהיקפו קבוע ושווה ל- 24 יחידות. מהסרטוטים ומהטבלה גיליתם ודאי, כי כשאורך אחת הצלעות גדֱל בתחילה השטח גדֱל, אחר כך מגיע למקסימום מסוים, ואז קטֵן. .3 שבט צופים קיבל גדר שאורכה 36 מטרים. הצופים החליטו לגדר מגרש משחקים בתוך חלקה העומדת לרשותם.

רשמו שלוש אפשרויות שונות למגרש מלבני, הניתן לגידור בגדר הזו. רשמו את השטח של כל אחד מהמלבנים. היעזרו בסרטוט המלבנים על דף משובץ.

חפשו את המגרש המלבני הגדול ביותר שניתן לגדר בעזרת הגדר הזו.

מה שטחו?

## בתרגילים 4 ו- 5 תחקרו, באמצעות המחשב, השתנות רציפה של מלבן שהיקפו קבוע.

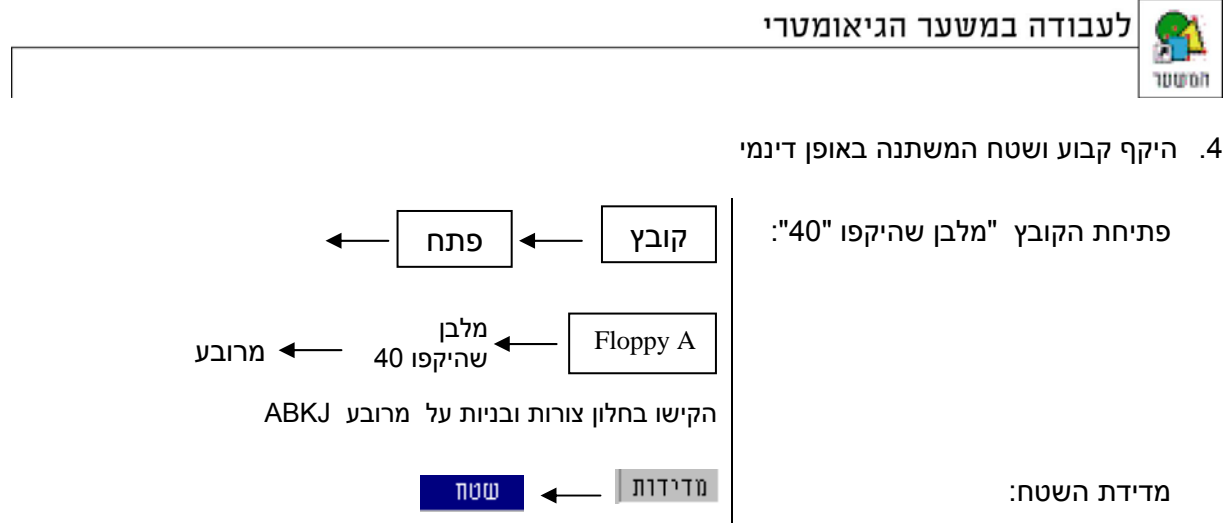

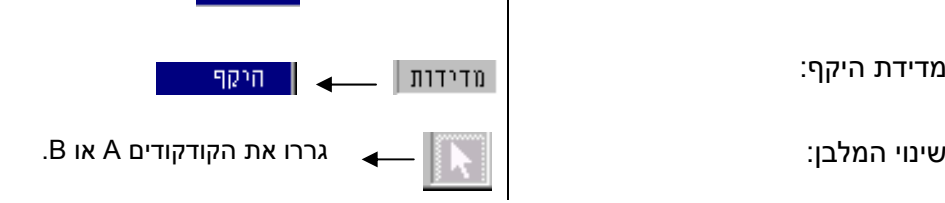

- א) גררו והעתיקו מגיליון העבודה 3 מלבנים שונים ורשמו את **שטחם** (לפי מד השטח).
	- ב) גררו את הקודקודים A או B, ובדקו אם קיים מלבן המתאים לדרישות.

אם לא קיים מלבן כזה, הסבירו מדוע.

האם ייתכן שהשטח יהיה 50?

האם ייתכן שהשטח יהיה 90?

האם ייתכן שהשטח יהיה 2?

האם ייתכן שהשטח יהיה 0.5?

האם ייתכן שהשטח יהיה 120?

האם ייתכן שהשטח יהיה 1?

האם ייתכן שהשטח יהיה 99?

ג) מהו השטח הגדול ביותר האפשרי? מהו השטח הקטן ביותר האפשרי?

## השאירו את המלבן על הצג לשאלה הבאה.

בתרגיל זה תחקרו את הקשר בין אורך צלע של המלבן שהיקפו קבוע ושווה ל-40, לבין שטחו.. $\Delta$ 

מדידת אורך הצלע AB: הקישו על הצלע AB

| מדידות |

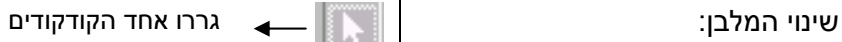

א) השלימו את הטבלה לפי השינוי באורך צלע המלבן.

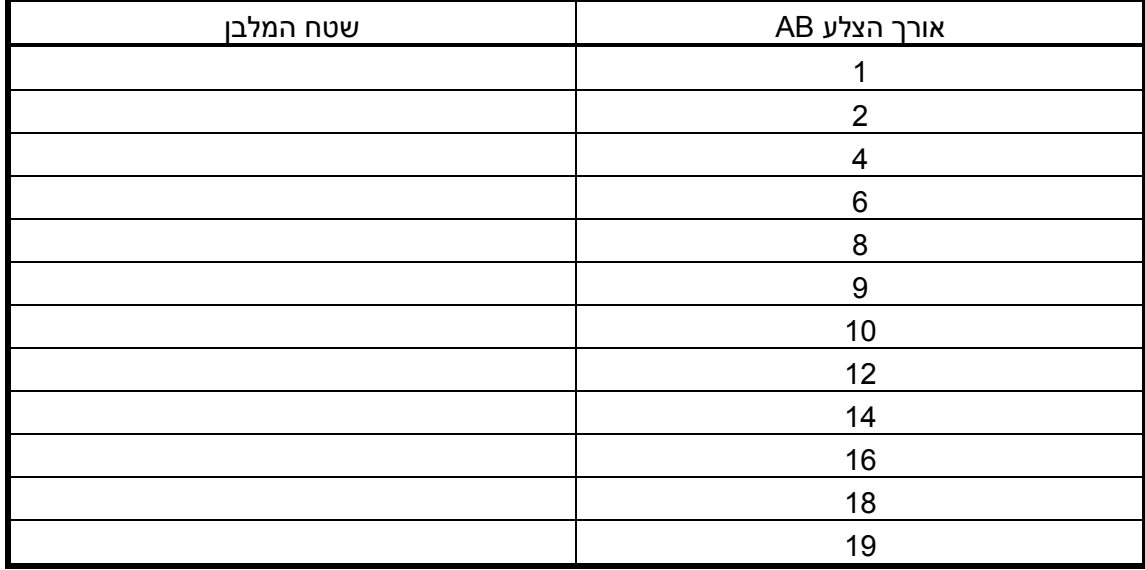

ב) סרטטו גרף מהערכים בטבלה והסבירו את צורתו ואת נקודת השיא שלו.

ג) מה השטח כשאורך הצלע הוא 5 יחידות?

מה השטח כשאורך הצלע הוא 13 יחידות?

מה השטח כשאורך הצלע הוא 11 יחידות?

מה אורך הצלע של מלבן בעל שטח מקסימלי?

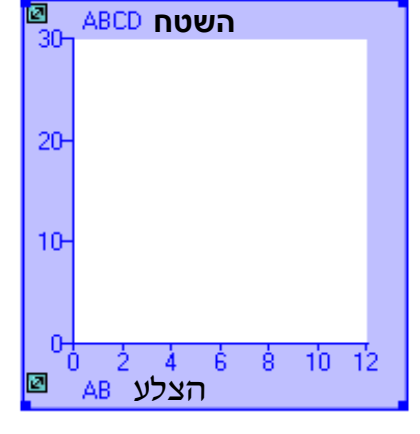

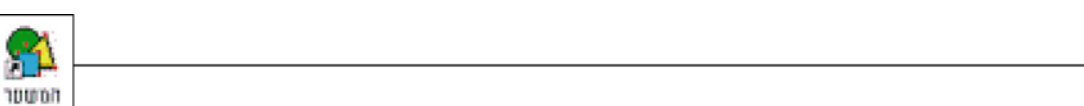

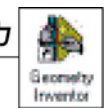

לעבודה ב- Geometry Inventor

.4 היקף קבוע ושטח המשתנה באופן דינמי

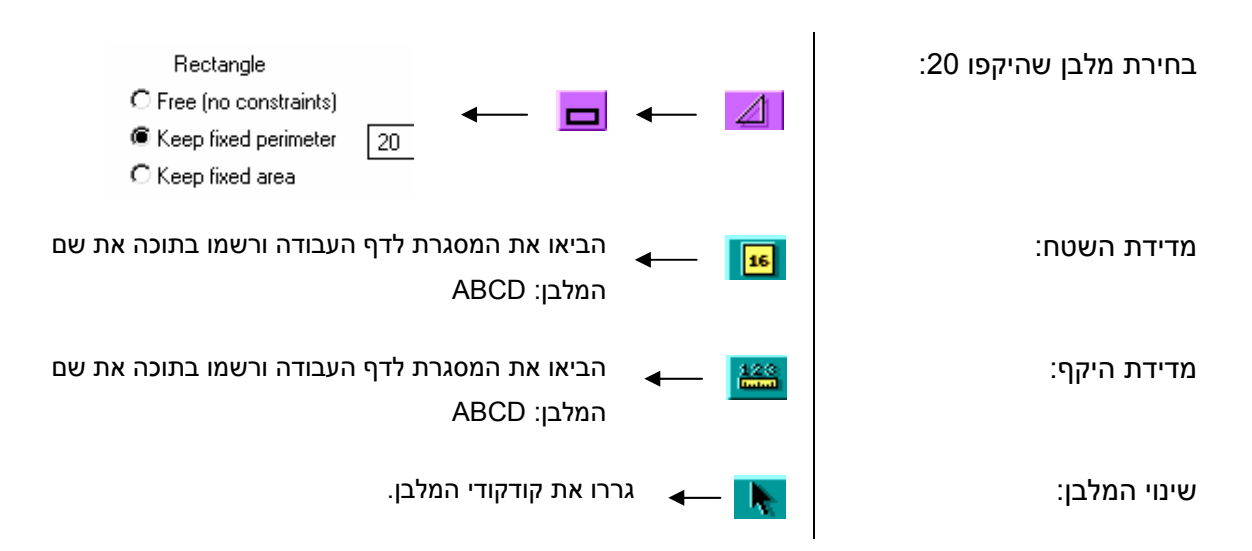

- א) גררו והעתיקו מהמסך 3 מלבנים שונים ורשמו את **שטחם** (לפי מד השטח).
- ב) גררו קודקודים, ובדקו אם קיים מלבן המתאים לדרישות. אם לא קיים מלבן כזה, הסבירו מדוע.
	- האם ייתכן שהשטח יהיה 16?
	- האם ייתכן שהשטח יהיה 20?
		- האם ייתכן שהשטח יהיה 2?
	- האם ייתכן שהשטח יהיה 0.5?
	- האם ייתכן שהשטח יהיה 30?
	- האם ייתכן שהשטח יהיה 1?
	- האם ייתכן שהשטח יהיה 27?
	- ג) מהו השטח הגדול ביותר האפשרי? מהו השטח הקטן ביותר האפשרי?

### השאירו את המלבן על הצג לשאלה הבאה.

.5 בתרגיל זה נחקור את הקשר בין אורך הצלע של המלבן שהיקפו קבוע ושווה ל- 20 לבין שטחו.

בתוכת AB מדידת אורך הצלע AB: המסגרת לדף העבודה ורשמו (AB: הביאו את המסגרת לדף העבודה ורשמוα הדים העבודה ורשמו אחר כך הקישו **Enter**

שינוי המלבן: גררו את קודקודי המלבן. גררו את קודקודי המלבן.

א) השלימו את הטבלה לפי השינוי באורך צלע המלבן.

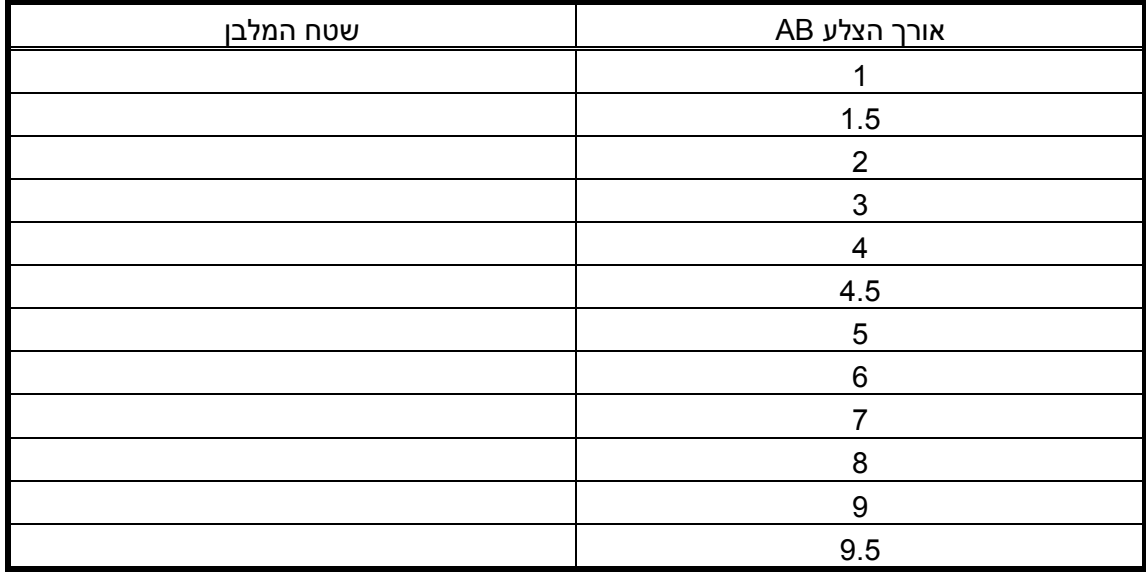

ב) סרטטו גרף מהערכים בטבלה והסבירו את צורתו ואת נקודת השיא שלו.

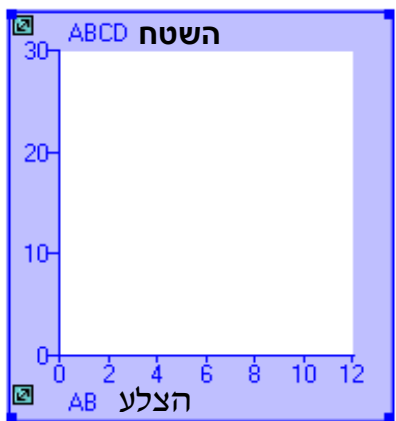

ג) בדיקת ההשערה באמצעות המחשב:

הבאת מערכת צירים: הבאת המסגרת לדף העבודה.<br>הביאו את המסגרת לדף העבודה.

קביעת יחידות לצירים: שנו את יחידות הצירים: הזיזו את הסמן לאחד הצירים, הקישו פעמיים. רשמו

ֵלחץ שמתחת לציר האופקי. שחררו. מתן שמות לצירים: הביאו את הסמן ֵלחץ הנמצא בקצה השמאלי של מד האורך AB, לחצו והזיזו חזרו על הפעולות עבור מד השטח וציר y.

עבור הציר האופקי מ- 0 עד 12 ועבור הציר האנכי מ- 0 ועד 30

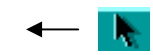

שרטוט הגרף: יסורטט <mark>באן s הביאו את הסמן לקודקוד A או B וגררו. הגרף יסורטט (</mark><br>במערכת הצירים.

השוו עם הגרף שסרטטם בסעיף ב'. מה השטח כשאורך הצלע הוא 4.5 יחידות? מה השטח כשאורך הצלע הוא 7.5 יחידות? מה השטח כשאורך הצלע הוא 3.5 יחידות? מה אורך הצלע של מלבן בעל שטח מקסימלי?

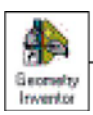

#### .6 *משחק: שטחים והיקפים*

המשחק מיועד ל – 2 עד 4 שחקנים (לוח המשחק בעמוד הבא).

חומרים: "לוח משחק" (בעמוד הבא)

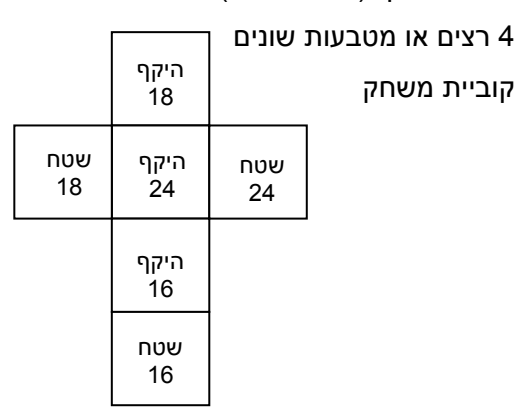

מהלך המשחק

- הניחו את החיילים בנקודת ההתחלה.
- כל משתתף בתורו זורק את הקובייה ומתקדם למשבצת **הקרובה ביותר** שמלבן המתאים לתיאור הרשום על הקובייה נמצא בה.
	- **מנצח:** הראשון שמגיע לאחד מהעיגולים שבסוף המסלול.

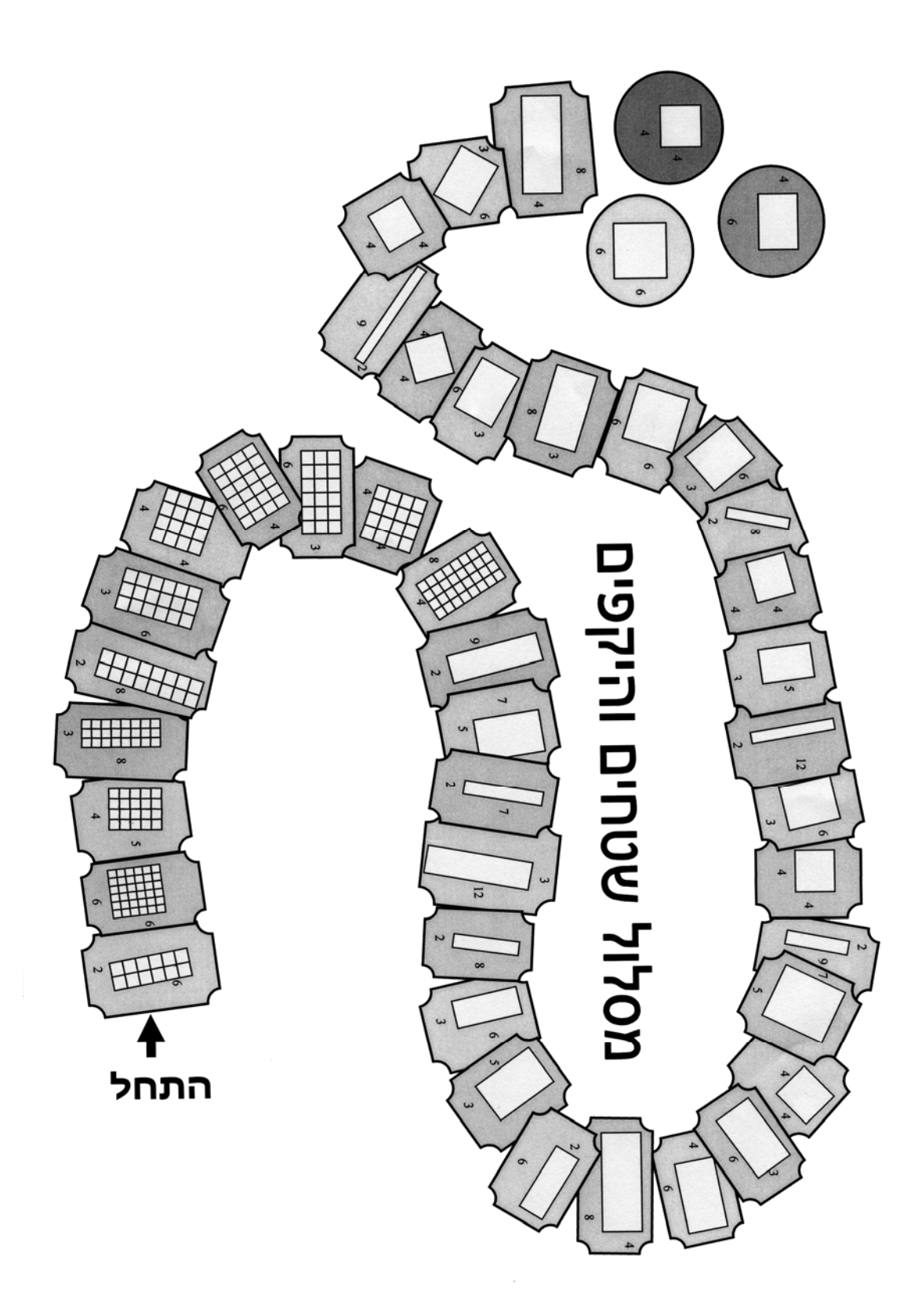